## **Users Realtime Reservations**

The information on this page refers to License Statistics v6.14 and newer, which reorganized reports. If you are using a version previous to v6.14, see Removed Features. Also note that for a limited time, the old menu structure in the License Statistics UI will be retained, so if you cannot locate what you're looking for with the new menu structure, you can try locating it using the old structure.

The **Reservations** page under the **Users: Realtime** section in the left navigation pane gives you an overview of all reservations across all features and license servers for the selected user or user group. See [License Reservations](https://docs.x-formation.com/display/LICSTAT/License+Reservations) for more information about which license servers support reservations.

You can add the User Reservations grid and graph to the License Statistics Dashboard. Learn more about [customizing the Dashboard.](https://docs.x-formation.com/display/LICSTAT/Customizing+the+Dashboard)

## **User Reservations grid**

The User Reservations grid shows the reservation information for the selected user or user group, based on the pattern gathered from queried server.

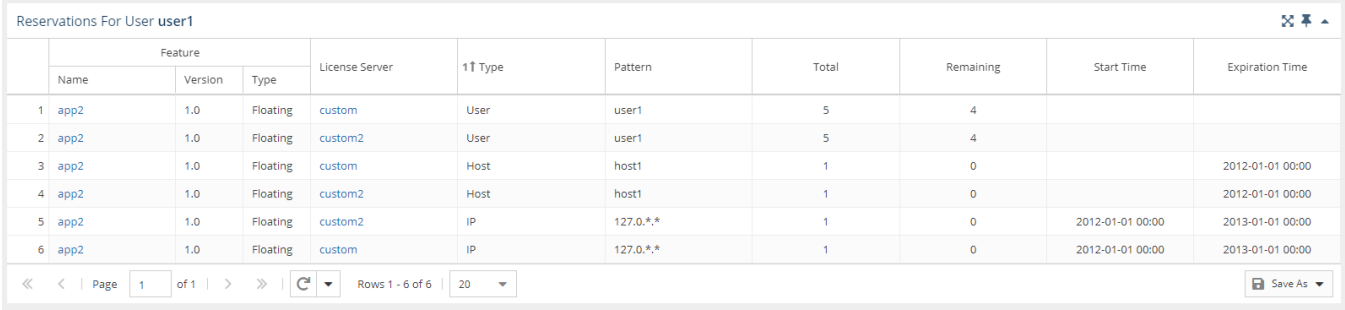

The User Reservations grid includes the following columns:

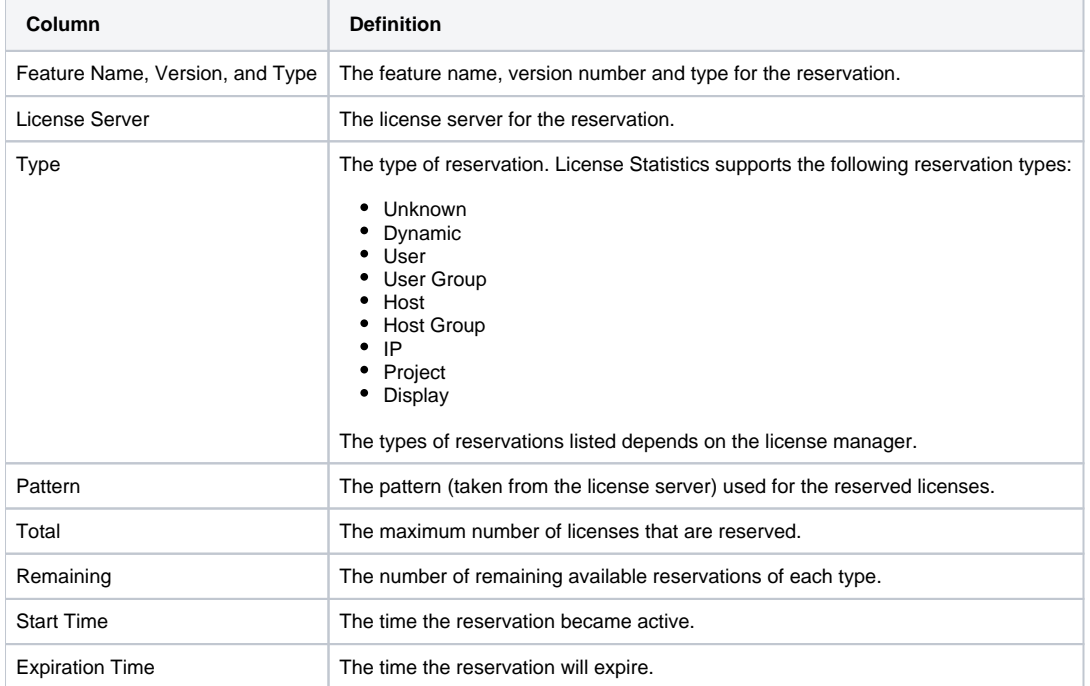

You can add the User Reservations grid to the License Statistics Dashboard. Learn more about [customizing the Dashboard.](https://docs.x-formation.com/display/LICSTAT/Customizing+the+Dashboard)